# PHONIC

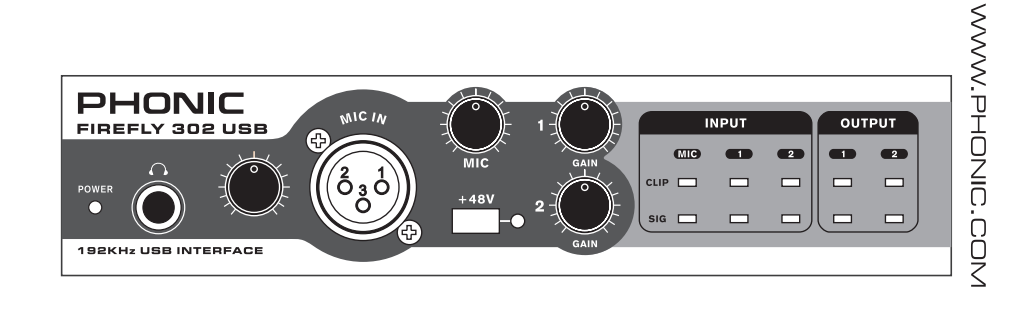

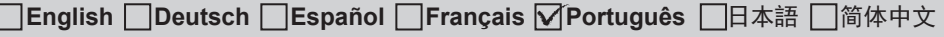

## FIREFLY 302 USB

 $\overline{\phantom{a}}$ 

User's Manual Benutzerhandbuch Manual del Usuario Mode d'emploi Manual do Usuário ユーザーズマニュアル 使用手册

## **FIREFLY 302 USB**

Portable USB Audio Interface

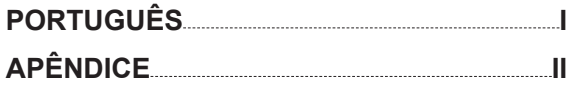

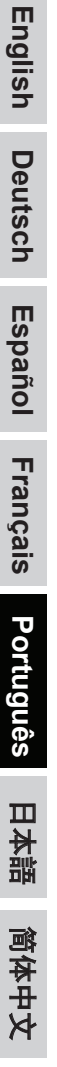

V1.0 08/26/2011

# Manual do Usuário

## **Conteúdo**

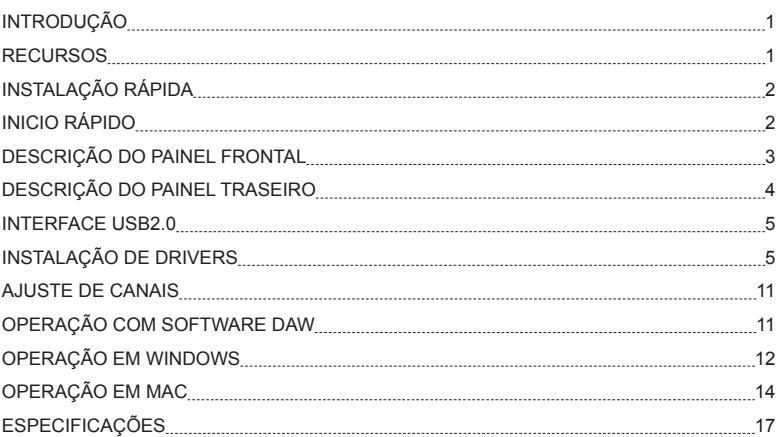

### **APÊNDICE**

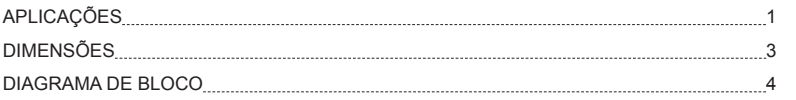

A Phonic reserva-se o direito de alterar ou melhorar qualquer informação deste documento sem aviso prévio.

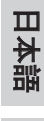

#### **INSTRUÇÕES DE SEGURANÇA**

O aparelho não deve ser exposto ao contato com líquidos e nem pode servir como apoio a recipientes contendo qualquer �po de líquido. O conector do cabo de força ou fonte de alimentação é usado para a conexão e desconexão do aparelho na tomada elétrica.

**ATENÇÃO:** Não posicione o aparelho em locais onde o acesso ao conector de força ou tecla liga/desliga seja dificultado. Mantenha estes acessíveis.

- 1. Leia estas instruções antes de operar a unidade.
- 2. Mantenha estas instruções para referências futuras.
- 3. Siga todos os avisos para garantir a operação em segurança.
- 4. Siga as instruções contidas neste documento.
- 5. Não utilize este aparelho perto de água ou em locais úmidos.
- 6. Limpe usando apenas um pano seco e macio. Não utilize limpadores em aerosol, ou líquidos. Retire o aparelho da tomada antes de efetuar qualquer tipo de limpeza.
- 7. Não obstrua as aberturas de ventilação. Instale de acordo com o recomendado pelo fabricante.
- 8. Não instale o aparelho perto de fontes de calor, tal como radiadores, fogões, amplificadores e outros aparelhos que produzam calor.
- 9. Não inutilize o dispositivo de segurança dos cabos polarizados e do cabo de três pinos. O cabo polarizado possui duas lâminas sendo uma, mais grossa que a outra. O cabo de três pinos possui o pino central para segurança. Se o conector proporcionado não entra em sua tomada, consulte um eletricista para o uso de adaptadores ou a troca da tomada.
- 10. Proteja o cabo de força de ser pisado ou pinçado, principalmente no conector e no ponto onde o cabo sai do aparelho.
- 11. Use apenas acessórios especificados pelo fabricante.
- 12. Use somente estantes, carrinhos, tripés ou suportes que sejam especificados pelo fabricante ou que acompanhem o produto. Ao usar estes, assegure-se de tomar o devido cuidado na movimentação para evitar queda do conjunto e possível dano físico.

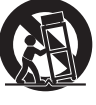

- 13. Desconecte o aparelho da tomada durante tempestades elétricas ou quando não for usá-lo por longos períodos.
- 14. Sempre encaminhe seu aparelho à uma assistência técnica autorizada. O conserto é necessário sempre que o aparelho tenha sido danificado de qualquer forma, tal como problemas na fonte de alimentação, cabo de força, infiltração de líquidos ou objetos, exposição do aparelho à chuva ou umidade ou caso tenha sido sofrido alguma queda.

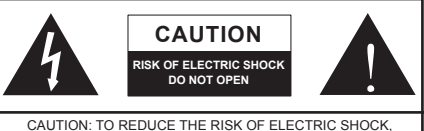

DO NOT REMOVE COVER (OR BACK) NO USER SERVICEABLE PARTS INSIDE REFER SERVICING TO QUALIFIED PERSONNEL

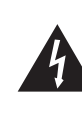

O símbolo do raio dentro de um triângulo representa o risco de voltagem perigosa, não isolada, que pode ter magnitude suficiente para produzir um choque elétrico severo em pessoas.

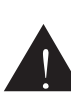

O ponto de exclamação dentro de um triângulo alerta o usuário sobre a presença de informações importantes de operação e manutenção (assistência) no manual que acompanha o aparelho.

**ALERTA:** Para reduzir o risco de choque elétrico ou fogo, não exponha este aparelho à chuva ou à umidade.

**CUIDADO:** O uso de controles, ajustes ou a execução de procedimentos que não sejam os especificados neste manual podem resultar em danos físicos e exposição à radiação que pode causar danos à saúde.

日本語

## **INTRODUÇÃO**

Parabéns pela compra de mais um produto PHONIC, a interface Firewire: Firefly 302 Plus. Através das entradas de microfone de ultra baixo ruído e de duas entradas de linha, via interface USB 2.0 é possível transferir áudio para, e desde, seu computador em alta resolução (192 kHz) atendendo a demanda de qualidade exigida atualmente. Nunca mais você vai se preocupar com a perda de qualidade de áudio, pois a Firefly será tudo que você necessita para transferir suas gravações analógicas para o mundo digital. Leve, fácil de usar e sem configurações complexas necessárias, a Firefly certamente brilha quando o assunto é mobilidade e simplicidade. Este é um caso onde o tamanho não é documento, pois grandes produções são possíveis com sua Firefly.

Sabemos o quanto deseja começar logo a instalar e usar seu produto. No entanto, recomendamos a leitura atenta e completa deste manual, antes de tudo. Adiante, você encontra fatos, informação e imagens importantes para o ajuste e operação correta de sua Firefly. Se você é daqueles que não curte muito ler manuais, pedimos ao menos que leia a seção "Instalação Rápida". Após ter lido ou consultado o seu manual, guardeo em local seguro, mas de fácil acesso para referência futura.

## **RECURSOS**

- Captura de 5 entradas x 6 saídas USB com resolução de 24 bits/192kHz
- Operação analógica de 2 entradas x 2 saídas
- Entrada de microfone no painel frontal (XLR) com alimentação Phantom Power de +48V
- Saída de fone de ouvido com controle de nível próprio
- Monitoração direta do sinal via software ASIO com latência próxima de zero
- Indicador LED de força
- Fonte DC inclusa
- Indicadores de sinal e clip com fácil visualização
- Compatível com Windows XP/ Vista e Mac OSX

English **English Deutsch Español Français**

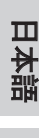

## **INSTALAÇÃO RÁPIDA**

- 1. Ligue seu computador e conecte sua interface ao mesmo através do cabo USB. É recomendado não ligar a unidade ainda.
- 2. Execute o arquivo setup.exe no CD de Drivers incluso, e siga as instruções de instalação que aparecem na tela.
- 3. Você será solicitado a "desconectar e conectar" sua Firefly, coloque o seletor de alimentação na traseira para a posição DC IN.
- 5. Abra seu aplicativo de gravação/edição de audio (DAW) e verifique que o driver ASIO da Firefly seja lido com sucesso pelo programa. Geralmente, isto é encontrado no submenu "Dispositivos / Devices" de seu software de áudio. Você pode também querer editar as propriedades de sua Firefly.
- Isto é, normalmente, feito no menu "Ferramentas/Tools", selecionando "Propriedades/Properties". Nesta área, você pode, geralmente, selecionar as entradas e saídas de sua Firefly e criar as rotinas para os canais de seu software. Verifique o manual de seu software para mais detalhes.

## **INICIO RÁPIDO**

- 1. Conecte a fonte de alimentação DC no conector 9-12V e coloque o seletor de alimentação no painel traseiro em DC IN.
- 2. Conecte o seu cabo USB na porta USB de sua Firefly e em uma de seu computador. O computador deve detectar sua Firefly 302 USB.
- 3. Conecte um microfone na entrada XLR. Fale no microfone e verifique o nível no mostrador LED; ajuste o nível do microfone conforme necessário.
- 4. Conecte qualquer entrada analógica que deseje usar. Lembre-se que: o uso das entradas RCA e 1/4", ao mesmo tempo, mistura os sinais e o som fica horrível; use apenas uma de cada vez.
- 5. Abra seu software de áudio e configureo para que sua Firefly 302 Plus seja o dispositivo de entrada e saída. Note que as saídas S/PDIF e analógicas não podem ser usadas ao mesmo tempo como saída do som do computador.
- 6. Conecte os fones de ouvido na saída de fones da Firefly para monitorar o sinal de volta.
- 7. Você está pronto para iniciar um super produção profissional de áudio.

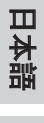

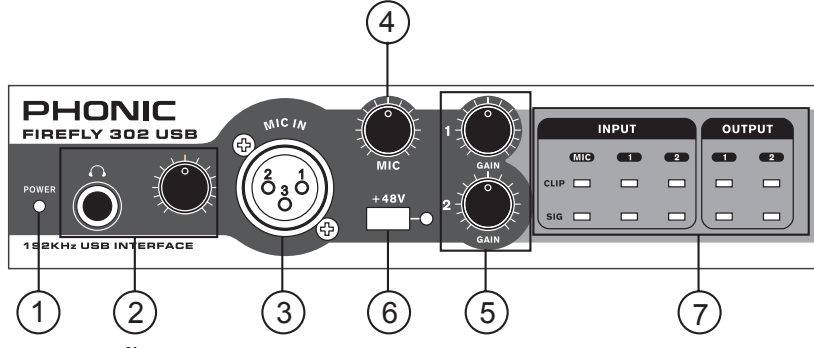

## **DESCRIÇÃO DO PAINEL FRONTAL**

#### **1. Indicador LED de Power**

Ao conectar a fonte DC e selecionar a alimentação DC IN, a unidade será ligada e o LED indicador de Power no painel frontal acende indicando que sua Firefly está ligada.

#### **2. Conector e controle de saída de Fones de Ouvido**

Todos os sinais de áudio que são mixados em seu computador podem ser monitorados através da saída de fones de ouvido. Você também pode controlar o nível com o controle de nível correspondente.

#### **3. Conector de Microfone XLR**

Este é um conector de microfone balanceado de 3 pinos tipo XLR, que você poderá usar para conectar microfones dinâmicos ou tipo Condensador. A alimentação Phantom Power pode ser aplicada a estes conectores para permitir a conexão de microfones condensador ou de fita que necessitem de Phantom para funcionar.

#### **4. Ganho do Microfone**

Gire este controle para aumentar o ganho da entrada de microfone. Você terá 44dB de ganho possível com este controle. Tome cuidado ao aumentar este controle para se assegurar que o indicador LED de Mic Clip não acenda.

#### **5. Controles de Ganho 1 e 2**

Estes controles ajustam o ganho de entrada dos conectores de entrada RCA e 1/4", localizados no painel traseiro. Gire-os para aumentar o nível de ganho do sinal ou gire-os em sentido anti-horário para atenuar o nível do sinal. O controle Gain 1 ajusta as entradas analógicas RCA 1 e 1/4" TRS 1, e o controle Gain 2 ajusta as entradas RCA 2 e 1/4" TRS 2. Cada controle de ganho é independente para melhor ajuste de seus sinais de entrada.

#### **6. +48V Phantom Power**

Pressione esta tecla para ativar a alimentação de +48V (phantom Power) na entrada de microfone,permitindo a conexão de microfones condensador, de fita ou dispositivos que necessitem de +48V para funcionar. Caso não esteja certo se seu microfone necessita de Phantom Power, verifique o manual do microfone.

#### **7. Indicadores Sig / Clip**

Estes indicadores LED permitem visualizar quando as entradas e saídas analógicas estão recebendo um sinal (sig) e quando esse sinal atinge picos altos um pouco antes de distorcer (clip).

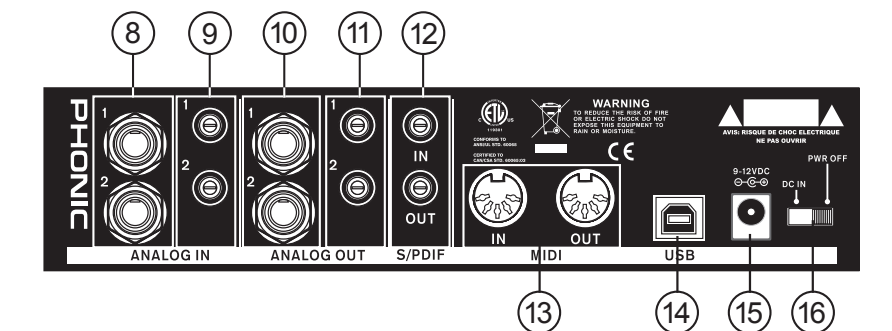

## **DESCRIÇÃO DO PAINEL TRASEIRO**

#### **8. Entradas Analógicas 1/4" TRS - 1 e 2**

Estas são entradas balanceadas via conectores 1/4" TRS e podem ser usadas para conectar qualquer dispositivo com sinal de linha tal como CD players ou gravadores DAT.

#### **9. Entradas Analógicas RCA - 1 e 2**

Estas entradas RCA podem ser usadas para conectar qualquer dispositivo como CD players, gravadores DAT, toca discos e até mixers analógicos (tomando o sinal das saídas de Record ou 2-Track out do mixer). **Nota Importante:** Note que as duas entradas RCA são totalmente independentes uma da outra. No entanto, não utilize estas entradas caso esteja usando as entradas 1 e 2 de 1/4" pois isso causará danos irreparáveis à sua Firefly. Utilize as entradas de maneira combinada e nunca ao mesmo tempo, exceto quando você utilize uma de cada: ao usar a entrada RCA 1 e a de 1/4" 2 não haverá problemas.

#### **10. Saídas 1 e 2, Analógicas de 1/4" TRS**

Estas saídas de linha, analógicas são balanceadas e usam conector de 1/4" TRS com sinal de linha (+4dBu). Use-as para obter um canal de saída estéreo e assim conectar um par de monitores amplificados (tal como o Phonic P8A), ou ainda, a um amplificador, e em seguida a um par de caixas. Você também poderá usar com processadores de sinal externos.

#### **11. Saídas 1 e 2 Analógicas tipo RCA**

Estas são saídas de linha via conectores RCA. Utilizam cabos RCA e podem ser conectadas a qualquer dispositivo externo que aceite este tipo de conexão (gravadores de fita, gravadores MP3 e similares).

#### **12. Entrada/Saída S/PDIF**

Estes conectores são entradas e saídas digitais tipo S/PDIF para uso com mixers digitais, gravadores DAT, ou qualquer outro dispositivo externo que aceite este protocolo digital. A taxa de amostragem da saída S/PDIF é determinada pela taxa de amostragem ajustada no software de controle de sua Firefly. Use sempre um cabo coaxial de 75 com conectores RCA para fazer uso da conexão S/PDIF, uma vez que, os problemas de ruído normalmente associados às conexões digitais são resultantes do uso de cabos de baixa qualidade ou impróprios.

#### **13. Entrada e Saída MIDI**

Você pode ter 16 canais MIDI de entrada e 16 de saída entre seu computador e sua Firefly 302 Plus.

#### **14. Porta USB**

Esta é uma interface digital USB 2.0 para a conexão com seu computador. Isso permite enviar o sinal de áudio entre o computador e sua Firefly, e vice-versa.

#### **15. Conector de Alimentação 9-12VDC**

Conecte a fonte inclusa para alimentação da unidade neste conector. Use apenas a fonte DC fornecida para assegurar que nenhum dano seja causado a sua Firefly. Se, por qualquer motivo, a fonte for danificada ou se perder, você necessitará de uma nova do distribuidor autorizado em seu país ou de uma Assistência Técnica Autorizada.

#### **16. Tecla Seletora de Power**

Esta tecla seletora permite ligar e desligar sua Firefly.

## **INTERFACE USB2.0**

#### **Requerimentos do Sistema**

As especificações abaixo são as mínimas necessárias para usar sua Firefly USB. Casos eu computador não apresente estes recursos, você poderá encontrar falhas no áudio e um possível travamento do sistema ao operar sua Firefly USB.

#### **Windows**

- Microsoft® Windows® XP SP1 e SP2
- Porta USB livre
- Intel Pentium® 4 ou processador AMD Athlon equivalente
- Placa mãe com chipset Intel ou VIA
- Disco Rígido de 5400 RPM ou mais rápido (7200 RPM ou melhor com 8 MB de cache recomendado)
- 256 MB ou mais de memória RAM (512 MB recomendado)

#### **Macintosh**

- OS X Leoprad 10.5.1 ou posterior com suporte a USB
- Processador Intel Core 2 Duo ou melhor (Porcessadores G4 não são suportados)
- 256 MB ou mais de memória RAM

## **Instalação do Driver**

Para usar a sua Firefly de forma mais eficiente em um PC, é importante instalar todos os Drivers necessários inclusos no CD. É importante que o usuário leia todas as instruções antes de prosseguir

com a instalação, pois será necessário conectar e desconectar a interface diversas vezes.

#### **Windows XP (com Service Pack 1 ou 2)**

- 1. Feche todos os aplicativos antes de iniciar o processo de instalação.
- 2. Conecte sua Firefly USB ao computador, mas, NÃO a ligue ainda.
- 3. Insira o CD de instalação incluso com sua Firefly no CD-ROM de seu computador. Caso o CD não inicie imediatamente, navegue até: "Meu computador" procure o seu drive de CD-ROM "FireFly302USB\_Driver". Clique duas vezes no arquivo "setup.exe" para iniciara instalação manualmente. O Painel de Controle da Firefly também será instalado desta vez.
- 4. Siga as instruções de instalação na tela.

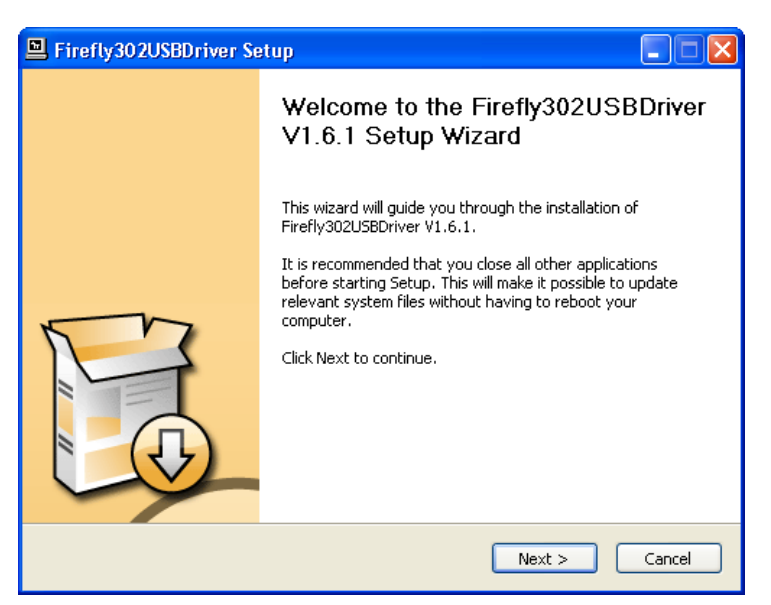

Assegure-se que nenhum outro programa esteja ativo em seu PC e clique em "Next".

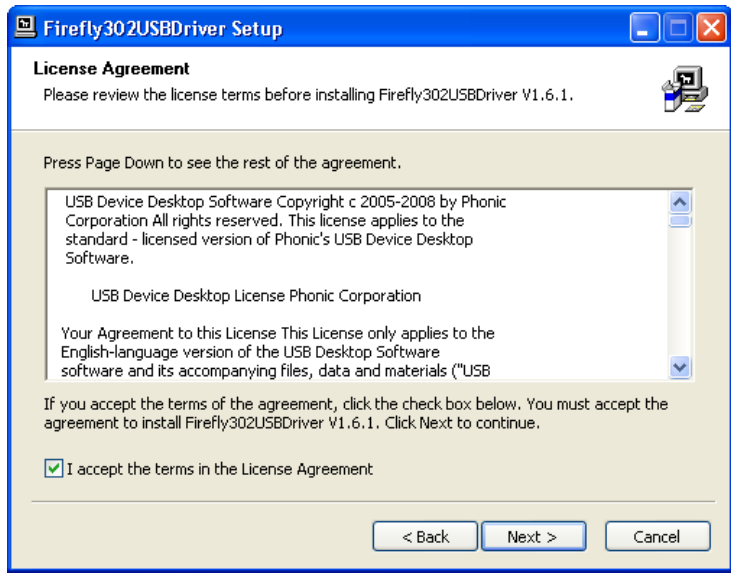

Leia e aceite os termos de uso da licença e clique em "Yes" para continuar.

**Português**

Português

**English Deutsch Español Français**

Español

**Français** 

Deutsch

English

**English Deutsch Español Français**

Español

**Français** 

Deutsch

English

**Português**

Português

日本語

简体中文

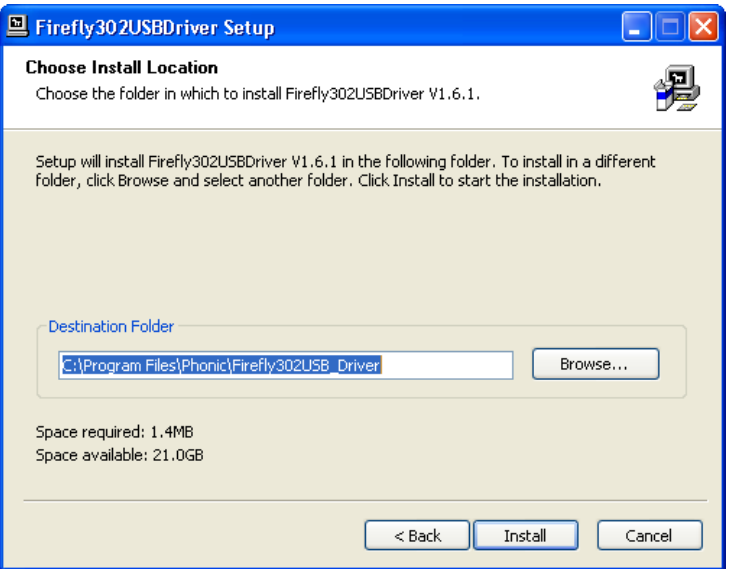

Escolha a pasta de destino da instalação ou clique "Next" para aceitar a pasta com o diretório padrão.

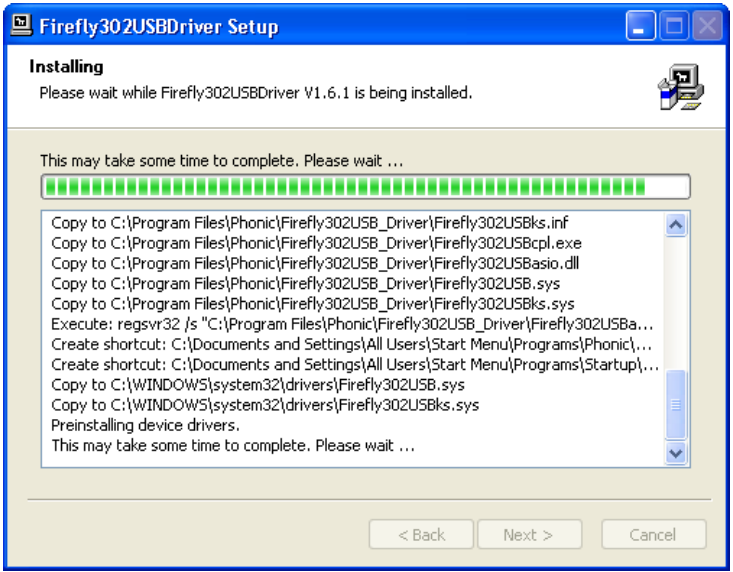

Clique em "Next" para iniciar a instalação.

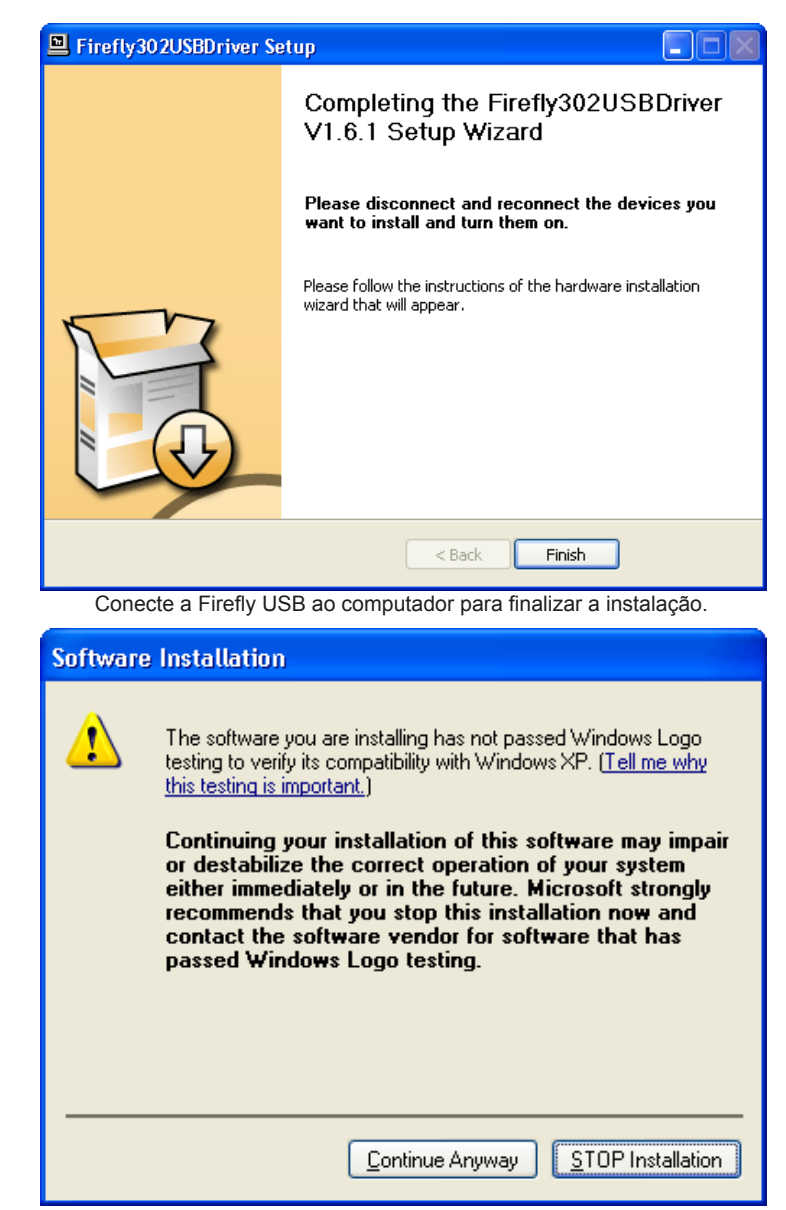

Caso uma mensagem indicando que o software não passou no teste do logo do Windows, clique "Continue Anyway".

Após a instalação estar complete você pode começara a usar sua interface

**English** 

Deutsch

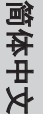

#### **Instalação no Mac OSX**

- 1. Recomenda-se fechar todos os aplicativos antes de iniciar a instalação.
- 2. Não conecte a sua Firefly 302 USB no Mac até ter instalado o driver.
- 3. Insira o disco de instalação no drive de CD do computador. Caso o CD não inicie automaticamente, navegue até: seu drive de CD-ROM → "Phonic" → "Firefly302USB" → e execute o arquivo "PHONIC\_FireflyUSB.mpkg" para iniciar a instalação manualmente. O software de painel de controle "Firefly Control Panel" também sera instaldo desta vez.
- 4. Siga as instruções de instalação na tela.
- 5. Após instalar o driver do Mac, conecte a Firefly 302 USB na porta USB de seu Mac.

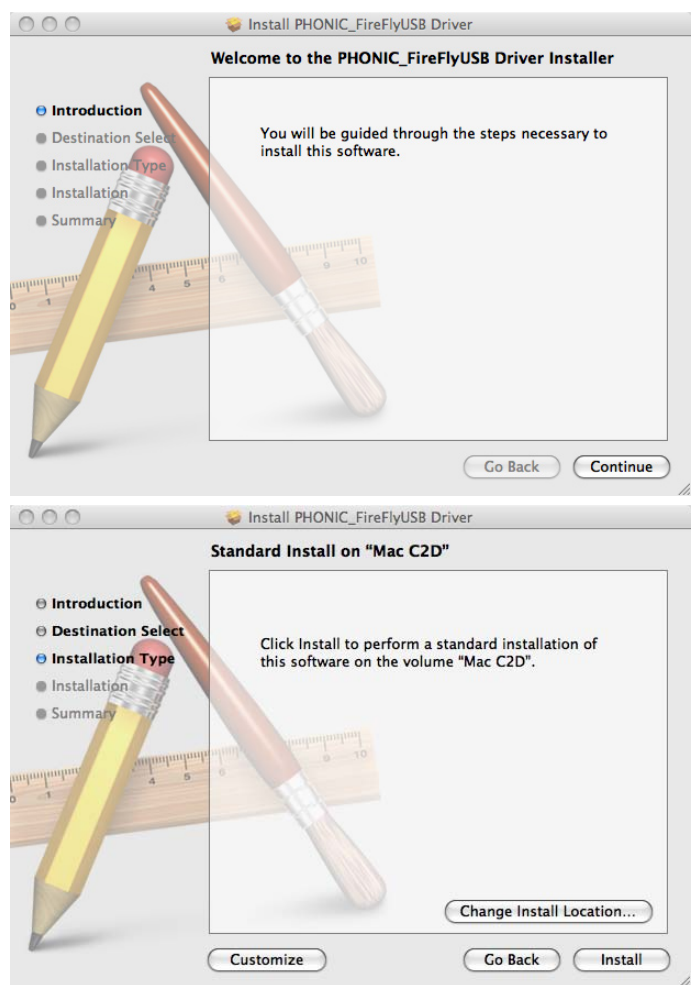

Selecione "Change Install Location..." para selecionar um novo destino para o software Mac. Caso contrário, o software será instalado na posição default.

**English Deutsch Español Français**

Español

**Français** 

Deutsch

English

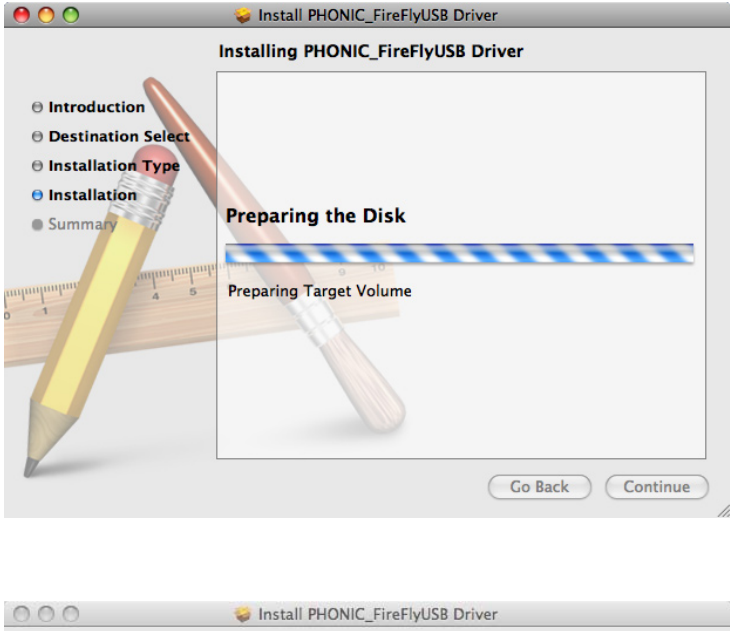

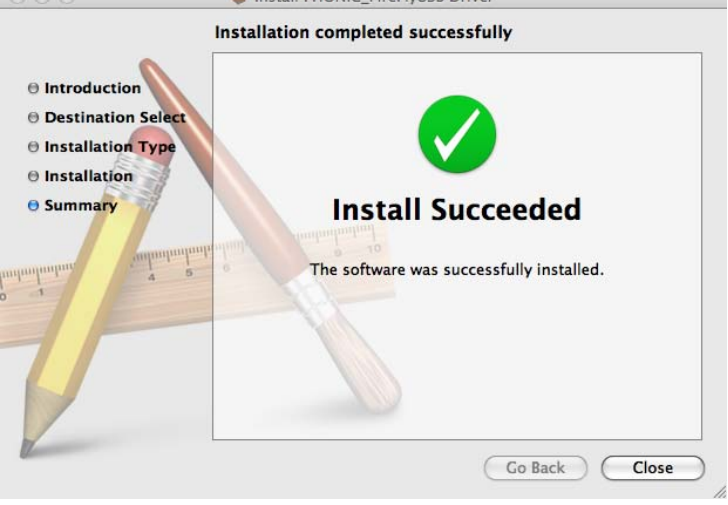

Clique em 'Close' após a instalação ter sido finalizada

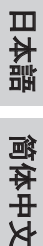

## **AJUSTES DE CANAIS**

Ao usar um software de DAW (Digital Audio Workstation) em um PC, e no software de controle "Painel de Controle" da sua Phonic Firefly 302 USB, os nomes seguintes foram atribuídos aos canais de entrada do mixer. Eles podem ser alterados com o software de Painel de

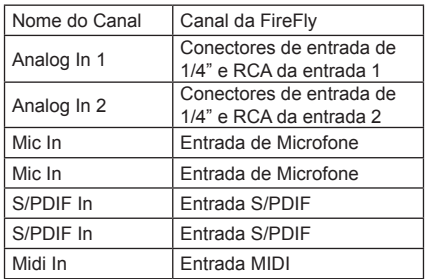

#### Controle incluso.

Se desejar usar a Firefly 302 USB como o dispositivo de saída de áudio padrão em seu PC, navegue na janela do painel de controle e selecione "Sound and Audio Devices". Selecione a aba Audio, e use o menu para determinar a Firefly 302 USB dentre a lista dos dispositivos de saída disponíveis. A Firefly 302 USB pode também ser selecionada como o dispositivo de saída padrão de outros programas determinando isso nas opções e ajustes destes programas.

### **OPERANDO COM PROGRAMAS DAW**

Após ter completado a instalação com sucesso, o seguinte processo deve ser seguido para trabalhar de maneira eficiente com o mixer de sua Firefly 302 USB. No exemplo estamos usando o programa Cubase

- 1. Abra o programa Cubase.
- 2. Navegue até o menu 'Devices' e selecione 'Device Setup'. Na esquerda selecione 'VST Multitrack'.
- 3. Do menu ASIO Driver, selecione 'Firefly302USB ASIO Driver". Uma caixa de diálogo pergunta se deseja alterar o driver ASIO. Clique em 'Switch'. Isto completa a instalação basica e ajustes.
- 4. Para ativar as pistas de áudio recebidas ou enviadas pela Firefly 302 USB.
	- a. Vá até o menu "devices" e selecione 'VST Inputs'. Isto mostra as diversas entradas ("Analog In 1", "Analog In 2", etc.)
	- b. Ative os canais clicando no botão "Active" localizado próximo ao nome de cada canal.
- 5. Para instruções mais detalhadas sobre a operação do Cubase, aperte a tecla F1 com o programa rodando para ver o manual do usuário do Cubase.

Caso deseje reajustar o driver ASIO da sua Firefly 302, simplesmente clique em "Reset" e navegue até "Firefly302USB ASIO Driver". Clique em 'ok' para continuar e a sua Firefly 302 USB se torna novamente funcional.

## **OPERAÇÃO EM WINDOWS**

O painel de controle da Firefly no PC pode ser acessado a qualquer tempo através do atalho no seu menu de Programas. Este programa permite alterar o nome e propriedades do dispositivo e também fazer ajustes de Buffer. mudanças de taxas de amostragem e mais.

#### **Taxa de amostragem**

Neste menu é possível alterar a taxa de amostragem da Firefly 302 USB. As taxas disponíveis são: 44.1, 48, 88.2, 96, 176.4 e 192 kHz. Pressione 'apply' quando desejar selecionar uma bnova taxa de amostragem.

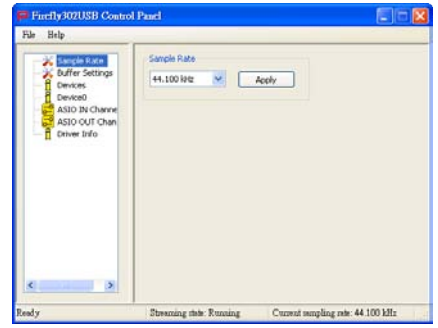

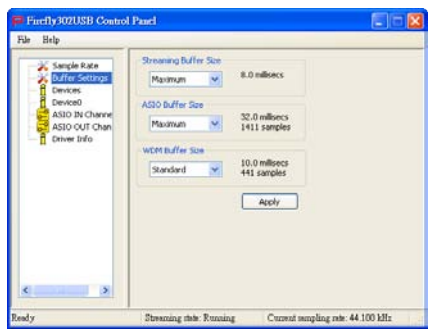

#### **Ajustes de Buffer**

O menu para ajuste de Buffer serve para ajustar o Buffer de captura, assim como alterar os ajustes de buffer ao usar drivers ASIO e WDM. O Buffer de captura pode ser ajustado entre Minimum (1 millisegundo), Small (2 millisegundos), Large (4 millisegundos) e Maximum (8 millisegundos). A seleção do tamanho do Streaming Buffer determina o tamanho do Buffer ASIO e WDM, conforme a tabela mostrada abaixo. Ao selecionar um novo tamanho de Buffer, clique em 'Apply' para selecionara o novo ajuste.

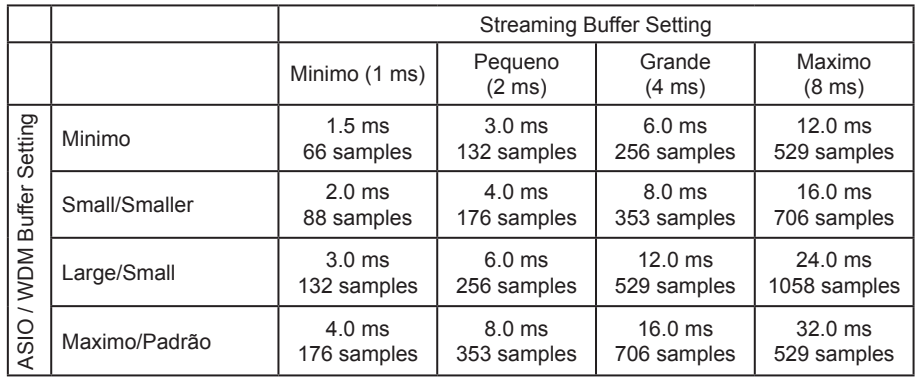

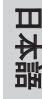

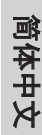

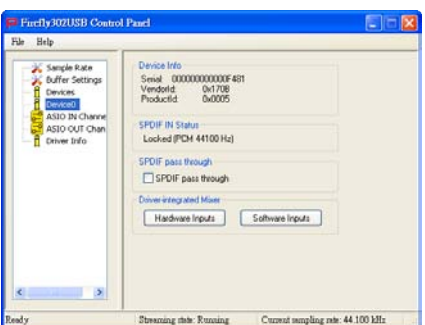

#### **Devices / Device0**

Na seção Devices, é possível visualizar e editar o nome de qualquer dispositivo Phonic USB conectado ao computador. O menu Device0 oferece informações e também uma função de S/PDIF pass through. Existem também dois mixers integrados por driver que permitem uma melhor configuração dos níveis de entrada e saída no computador.

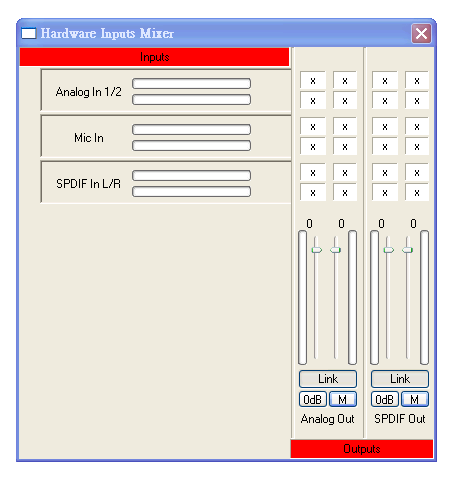

#### **Mixer de Entradas de Hardware**

Este mixer em software permite ajustar níveis e retinas de todos os sinais de entrada da Firefly 302 USB. Todas as saídas deste mixer virtual podem ser usadas pelo programa de áudio DAW no computador ou outros aplicativos. Medidores de nível se encontram incorporados no software. É possível ter uma visualização dos sinais de entrada e saídacom estes medidores.

Software Inputs Mixer  $\overline{\mathbf{x}}$ Analog In 1/2  $\overline{\mathbf{a}}$ ÿ.  $\overline{\mathbf{x}}$  $\overline{\mathbf{r}}$  $\overline{\mathbf{x}}$  $\overline{\mathbf{x}}$  $\overline{\mathbf{v}}$ SPDIF In L/R  $\overline{\phantom{a}}$  $\overline{a}$  $\overline{a}$  $\overline{\mathbf{x}}$  $\overline{a}$  $\overline{a}$  $\mathbf{a}$  $\overline{a}$  $\overline{\text{link}}$ Link  $0dB$  $M$  $0d$ B  $M$ Analog Out SPDIF Out

#### **Mixer de Entradas em Software**

Este Mixer permite monitorar e ajustar níveis (além de criar rotinas) dois sinais de saída do computador. Assim como o Mixer virtual do hardware, é possível ajustar volumes e cortar o som de pistas conforme necessário. Também, indicadores de nível se encontram inclusos para visualização dos níveis de entrada e saída.

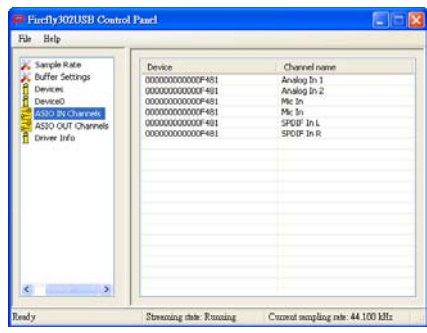

#### **Canais de Entrada**

A seção de canais de entrada permite visualizar e editar os nomes dos variados canais de entrada recebidos da entrada USB. Note que os nomes dos canais usados na figura abaixo podem ser diferentes dos nomes na sua unidade.

Firefly 302 USB 13

#### **PHONIC**

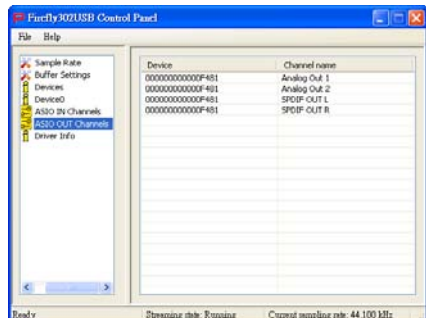

#### **Canais de Saída**

Nesta seção é possível visualizar e editar os nomes das duas saídas analógicas e das duas saídas digitais S/PDIF que são enviadas pelo computador para a Firefly.

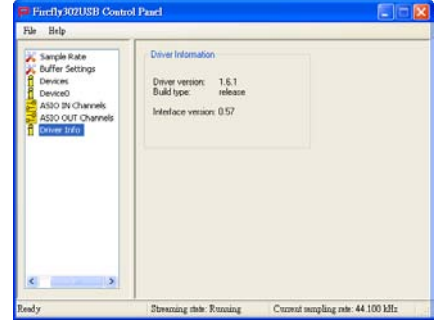

#### **Informação de Driver**

Esta seção permite verificar a versão da interface e do Driver atual. Novos drivers serão disponibilizados de tempo em tempo no Phonic document center, e a divulgação desta atualização geralmente é feita na pagina da web da Phonic.

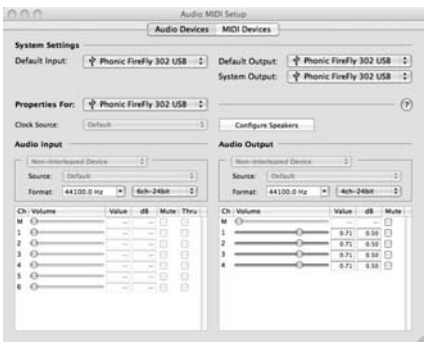

## **OPERAÇÃO EM MAC**

Após instalar o software e o driver da Firefly 302 USB em seu Mac, entre no aplicativo de Audio MIDI Setup e sera possível selecionar a Phonic Firefly 302 USB como o dispositivo padrão de entradas e saídas.

Também no menu Audio MIDI Setup, é possível ajustar o nível dos volumes das variadas entradas e saídas, assim como as taxas de amostragem e resolução desejadas. É possível ajustar as taxas entre 44.1, 48, 88.2, 96, 176.4 e 192 kHz. A resolução pode ser ajustada entre 24-bits, 20-bits e 16-bits. Tanto a taxa de amostragem quanto a resolução podem ser ajustadas no seu programa de DAW (dependendo do software sendo utilizado). Também, no menu Audio MIDI Setup, as pistas podem ser cortadas e sinais de entrada enviados ao 'thru', que faz com que o sinal de entrada volte diretamente para as saídas correspondentes. Os nomes dos canais de entrada e saída listados correspondem com cada uma das entradas e saídas da Firefly. Canais 1 a 6 na entrada, correspondem, por ordem, as entradas analógicas 1 e 2 (listadas no menu Audio MIDI Setup como canais 1 e 2), A entrada de microfone (canais 3 e 4) e a entrada digital S/PDIF (canais 5 e 6). Os canais de saída 1 a 4 são, por ordem, saídas analógicas 1 e 2 e saídas S/PDIF esquerda e direita.

日本語

**English Deutsch Español Français**

Español

**Français** 

Deutsch

English

**Português**

Português

日本語

简体中文

#### **Ajuste MIDI**

Também no menu Audio MIDI Setup, é possível ajustar as funções MIDI da Firefly selecionando 'MIDI Devices' no alto da janela. Dentro da seção MIDI Devices, um ícone da 'Firefly 302 USB' deve estar presente e é possível selecioná-lo para chegar à próxima tela.

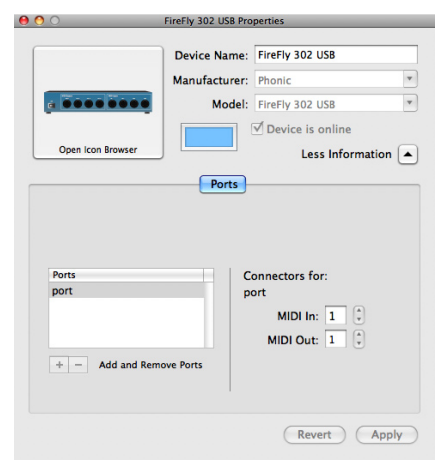

#### **Painel de Controle da Firefly 302 USB**

Como muitos ajustes dos recursos de sua Firefly são feitos no menu Audio MIDI Setup, o painel de controle da Firefly302USB serve somente a algumas poucas superfícies. Como é possível visualizar na imagem abaixo, a página principal do software permite visualizar alguns detalhes importantes do produto, incluindo a versão de driver, número de série, etc. É possível selecionar um dos dois mixers internos que a sua interface Firefly oferece.

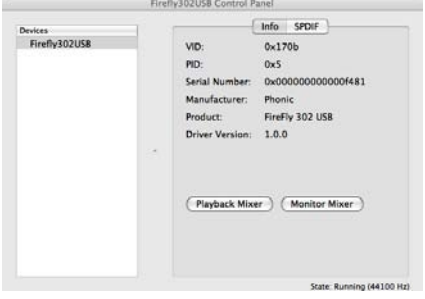

#### **Mixer de Monitor**

O Mixer de Monitor permite ajustar os sinais de entrada de sua Firefly antes de enviá-los ao software DAW. Todas as entradas estão listadas; As entradas SPDIF 1 e 0 listadas no software são representativas das entradas esquerda e direita do S/PDIF, I2S 3 e 2 são as entradas de microfone, e I2S 1 e 0 são as entradas analógicas 1 e 2 na Firefly 302 USB. Você pode optar por ajustar os sinais de entrada de seu dispositivo neste mixer, ou você pode optar por deixar estes ajustes a cargo de seu software DAW. Caso esteja se perguntando por que existe apenas "uma entrada de microfone" e "dois canais de microfone", a resposta é simples: a função permite fazer um mix estéreo do sinal de microfone!

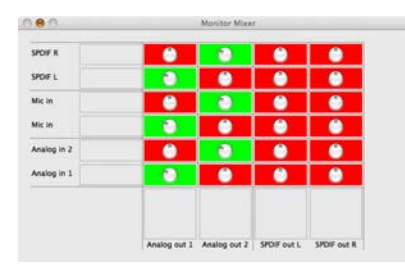

#### **Mixer de Reprodução**

O painel de controle também oferece um mixer de reprodução. Este é o mixer de software', permitindo ajustar o sinal que é enviado pelas saídas da sua Firefly 302 USB. Todos os sinais de saída de seu software DAW podem ser ajustados de maneira individual antes de serem enviadas pelas suas respectivas saídas na Firefly. Assim como no mixer de Monitor, cada uma das saídas listadas é a representação dos canais de saída da Firefly. Canais 1 e 2 são as saídas analógicas 1 e 2, enquanto que os canais 3 e 4 são as saídas digitais esquerda e direita do S/PDIF.

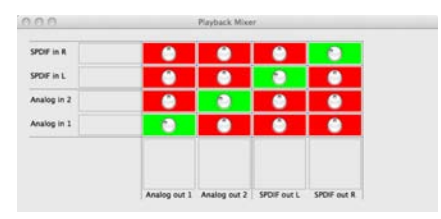

#### **Função S/PDIF Pass Through**

No painel de controle da Firefly 302 USB também está inclusa a função SPDIF Pass Through. Isto permite enviar suas entradas S/PDIF diretamente através do computador para as saídas S/PDIF de sua Firefly.

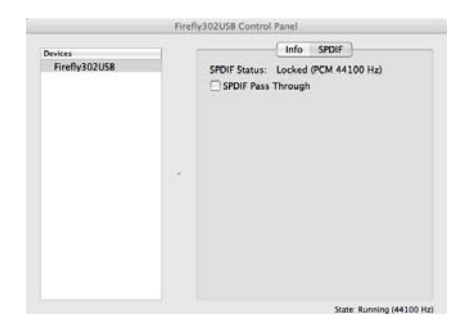

## **ESPECIFICAÇÕES**

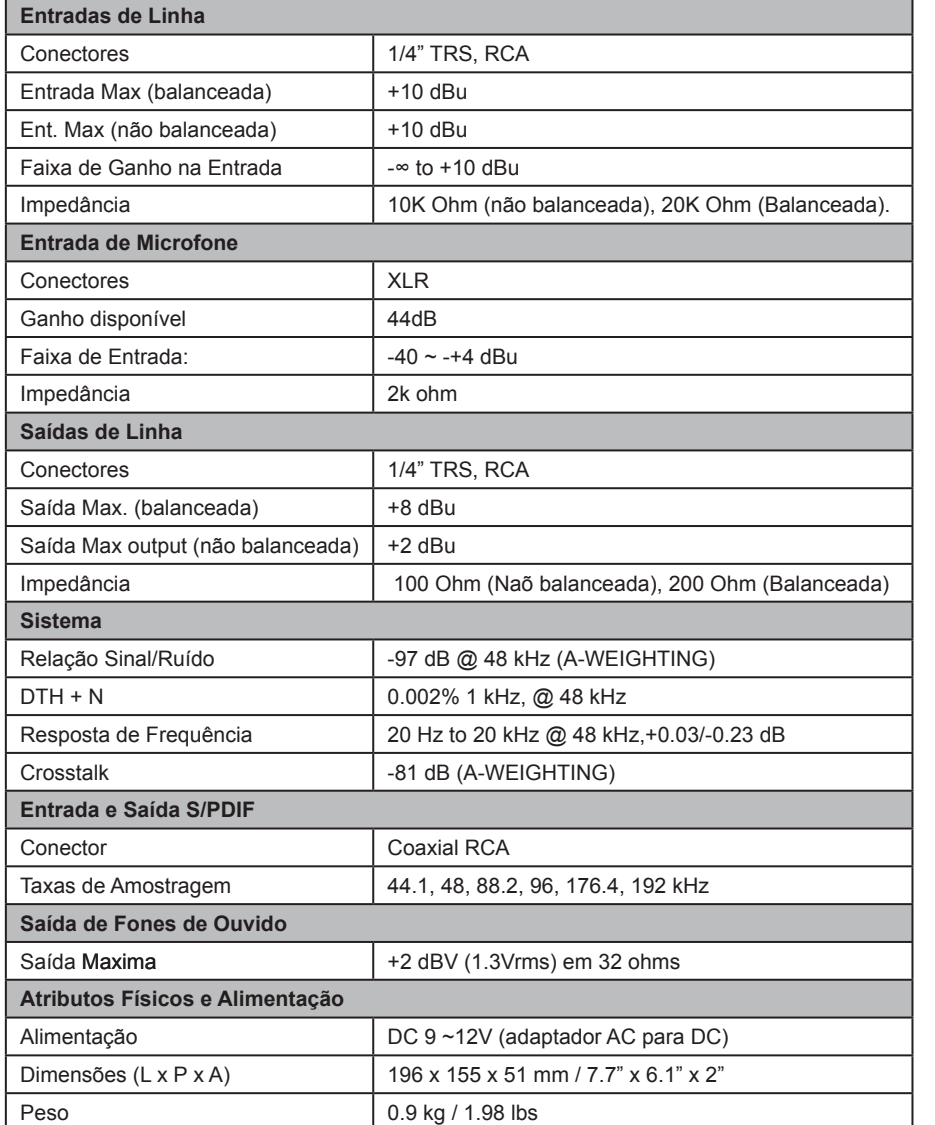

日本語

#### **ASSISTÊNCIA TÉCNICA E REPAROS**

Para obter serviço de assistência técnica ou comprar partes, entre em contato com a Equipo, distribuidora exclusiva da marca no Brasil. A Phonic não disponibiliza manuais de técnicos aos consumidores e recomenda que o usuário tente consertar o produto sem que este serviço seja realizado através de uma assistência técnica autorizada.

#### **INFORMAÇÃO DE GARANTIA**

A Phonic garante os produtos que fabrica de acordo com a lei vigente em cada país. A Equipo garante seu produto PHONIC por 90 dias contra defeitos de fabricação. Caso tenha duvidas a respeito dos termos de garantia, pro favor, consulte o Certificado de Garantia Equipo que acompanha este produto.

#### **SUPORTE TÉCNICO E COMPRA DE OUTROS EQUIPAMENTOS PHONIC**

Para adquirir qualquer produto Phonic, entre em contato com a revenda autorizada mais próxima. Para uma lista completa dos produtos Phonic, visite nosso site www.phonic.com e clique em Get Gear. Caso deseje, entre em contato com a Equipo que lhe direcionaremos a uma revenda autorizada.

Para informações técnicas e dicas sobre o produto que acaba de adquirir, por favor visite o site da Equipo (www.equipo.com.br) ou consulte o suporte técnico da empresa pelo telefone: (11) 2199.2999.

A Phonic conta ainda com uma área especial em seu website onde você pode encontrar dicas, downloads de drivers e outras informações adicionais sobre cada produto. Acesse: http://www.phonic.com.br/help/

#### www.equipo.com.br/phonic

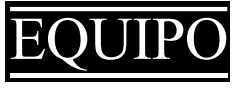

www.equipo.com.br

**support@phonic.com http://www.phonic.com**PHONIC

附録

## **APLICAÇÕES**

## Turning Analog Recordings Digital

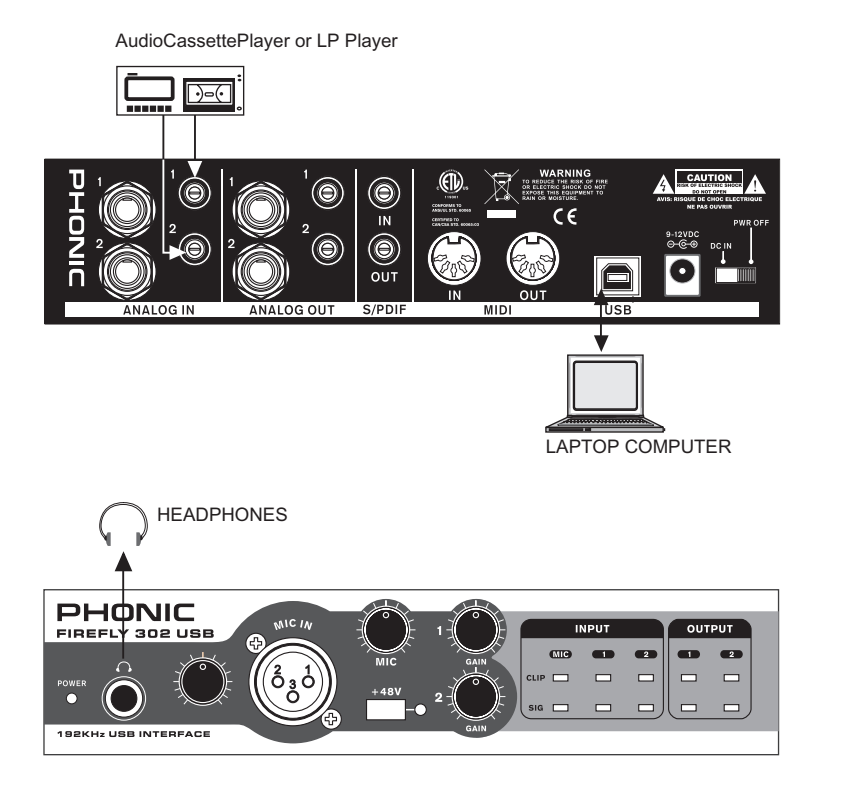

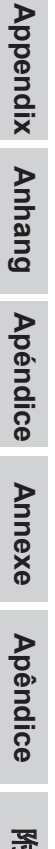

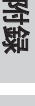

附录

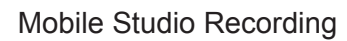

GUITAR

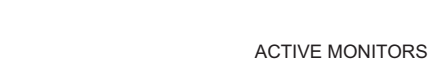

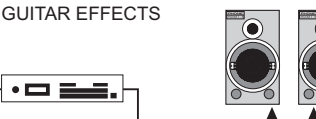

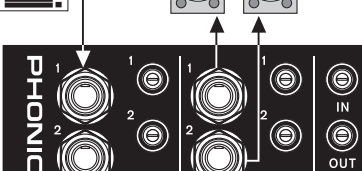

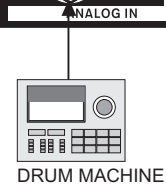

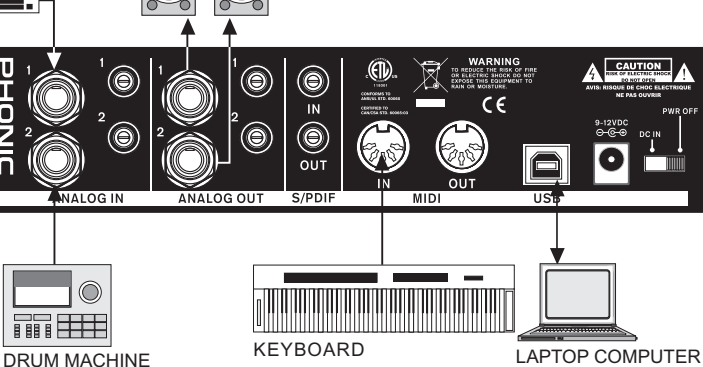

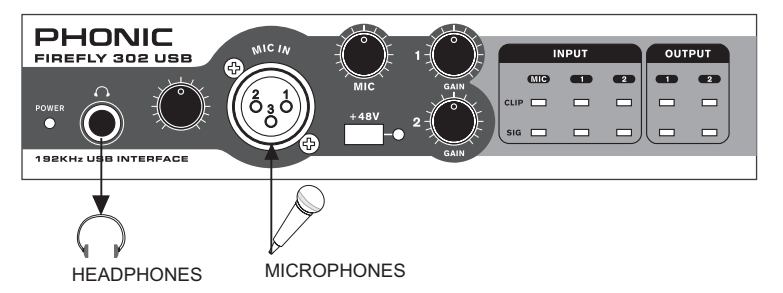

**CAUTION** 

## DIMENSÕES

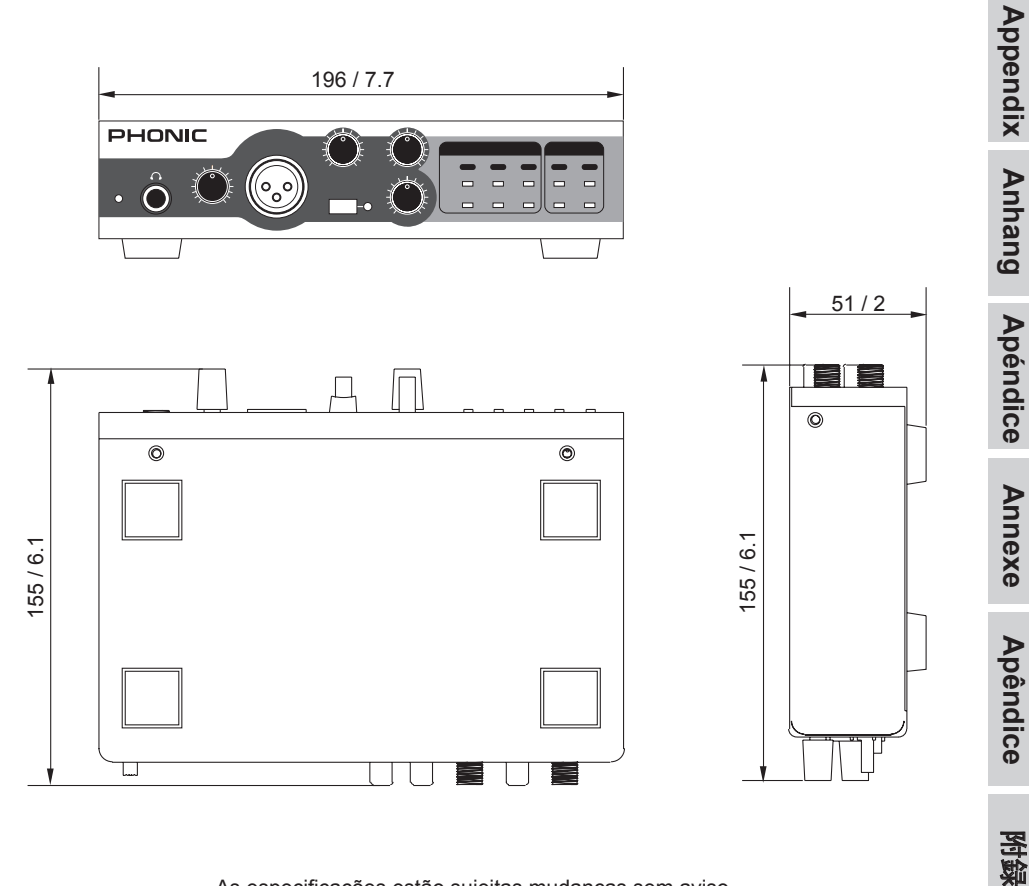

As especificações estão sujeitas mudanças sem aviso prévio por motivo de melhora do produto.

附录

## **DIAGRAMA DE BLOCO**

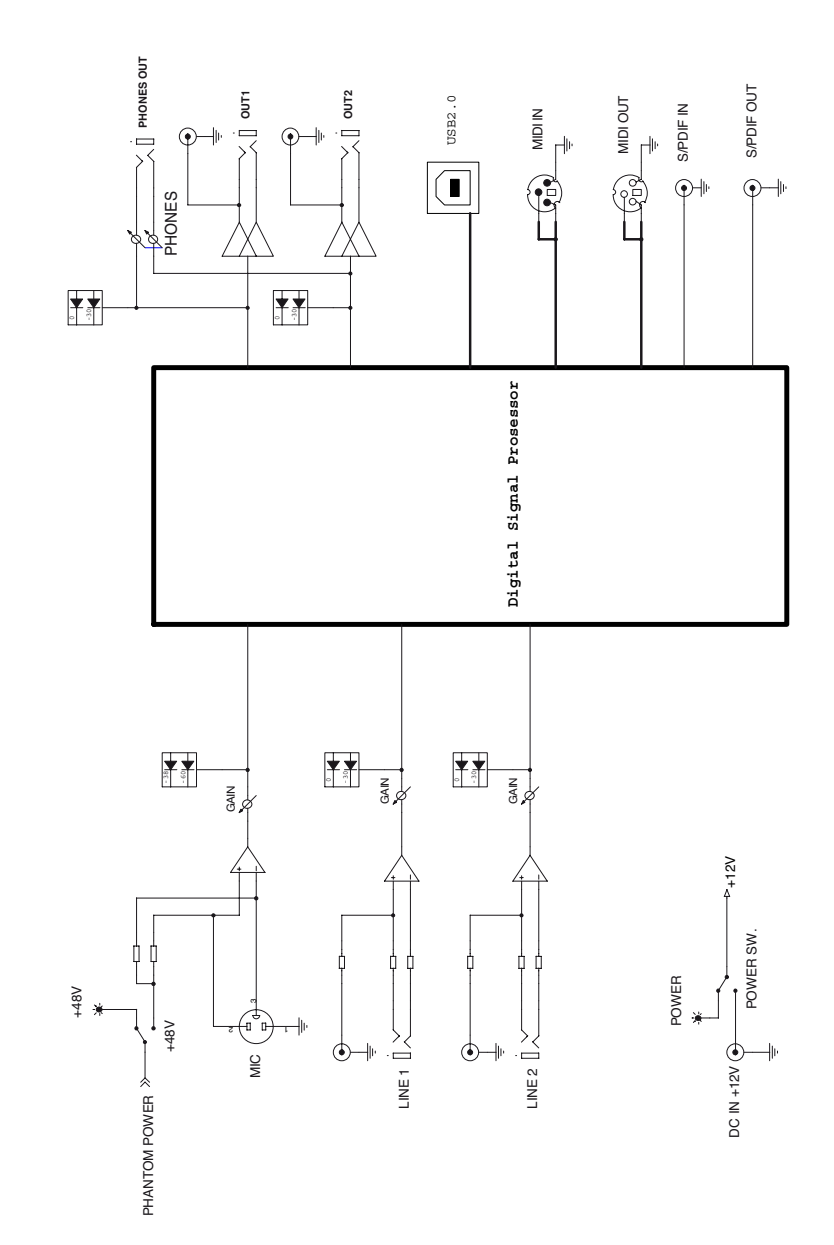

**Appendix Anhang Apéndice Annexe Apêndice** 

**Annexe** 

**Apéndice** 

**Appendix Anhang** 

附録

**Apêndice** 

附录

#### **PHONIC**

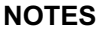

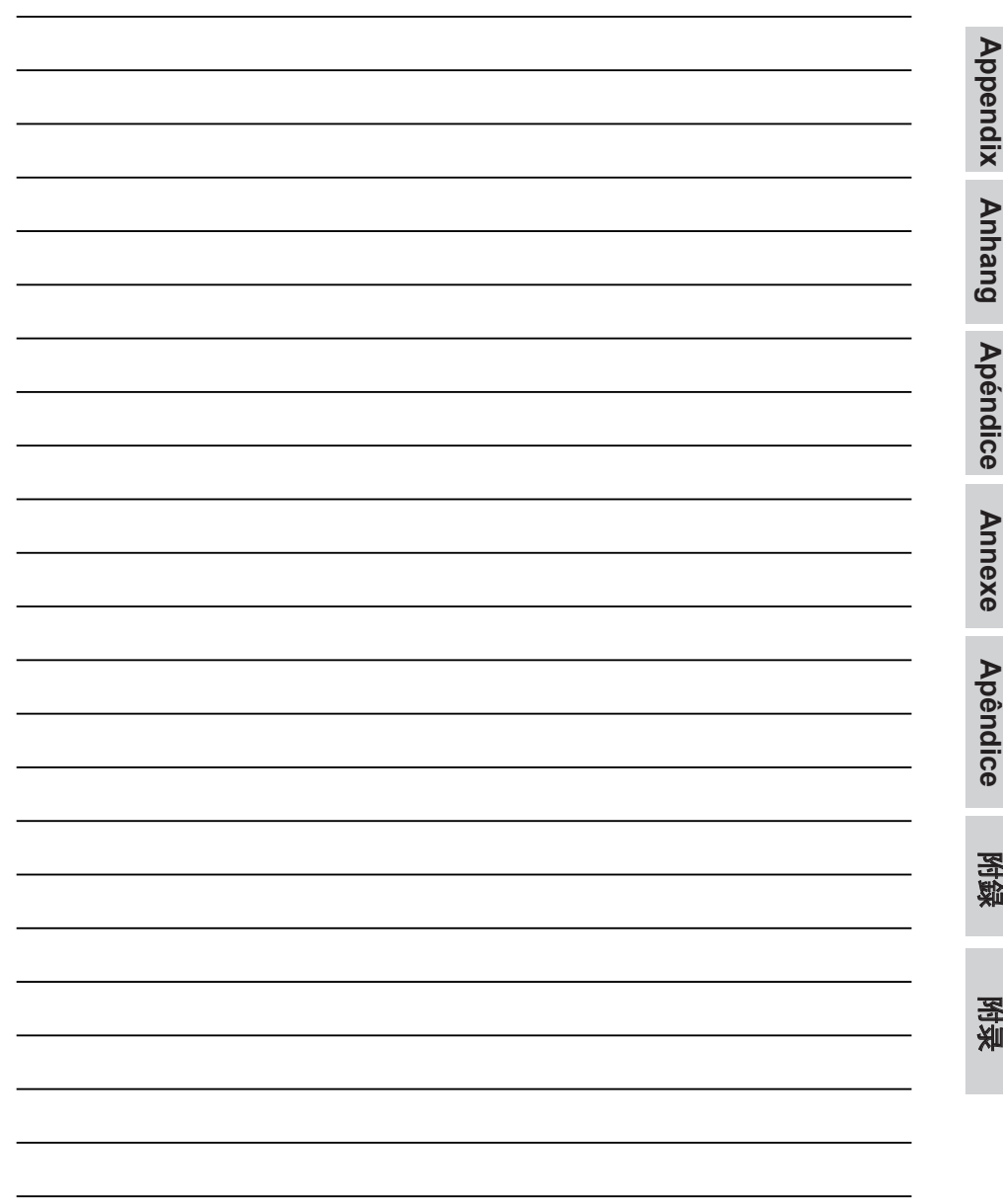

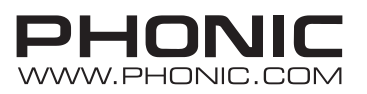